## ST. THOMAS SCHOOL COMPUTER WORKSHEET (Ch. – 10 : Tux Paint) CLASS :II

| Name:                         |                  | Roll               | Sec               | _ Date          |              |
|-------------------------------|------------------|--------------------|-------------------|-----------------|--------------|
| ■ Q1. Fill in the bla         | unks with hints  | s given in the he  | elp box.          |                 |              |
| Down                          | Stamp            | Text tool          | Selector          | Save            | Up           |
| a)                            | is us            | ed to enter text i | n your drawin     | g.              |              |
| b) Sub-toolbox is a           | also known as _  |                    | ·                 |                 |              |
| c) A                          | is a             | a sticker that you | a can paste on    | a piece of pap  | er.          |
| d) Click on the               |                  | tool               | from the toolb    | ar to save the  | drawing.     |
| e) The selector cor           | ntains two butto | ons on it          | and               | arr             | row buttons. |
| Q2. Tick ( $\checkmark$ ) the | e correct answ   | er.                |                   |                 |              |
| a) Which tool rem             | oves the unwar   | ited parts of a dr | awing?            |                 |              |
| Remove                        | Γ                | Delete             |                   | Eraser          |              |
| b) How many diffe             | erent shapes are | e available in the | e subtool box o   | of the tool?    |              |
| 16                            | Γ                | 17                 |                   | 18              |              |
| c) We can rotate a            | shape up to ho   | w many degrees     | ?                 |                 |              |
| 180                           | Ľ                | 260                |                   | 360             |              |
| d) Which tool is us           | sed to open an o | existing drawing   | <u>;</u> ?        |                 |              |
| Open                          |                  | Start              |                   | Begin           |              |
| e) Which among th             | he following to  | ols gives the fad  | led effect to a p | oicture?        |              |
| Blur                          |                  | Fade               |                   | Dull            |              |
| f) What is like a pa          | age in a colorin | g book with bla    | ck and white o    | utlines of a pi | cture.       |
| Starter                       |                  | File               |                   | Canvas          |              |
| g) Which tool is us           | sed to save a dr | awing?             |                   |                 |              |
| Open                          | Γ                | Save               |                   | New             |              |
| Q3. Write 'True'              | or 'False'.      |                    |                   |                 |              |
| a) The Grass tool i           | s used to create | e flowers on the   | canvas.           |                 |              |

b) The drawing mascot in Tux Paint is a naughty duck.

c) The working of Stamp tool and Paint tool is exactly the same.

d) The Grass effect displays grass only in yellow colour but with the tinge of the selected colour.

## Q4. Answer the following questions.

a) What is the use of Stamp tool?

b) What is the difference between Paint tool and Lines tool?

c) Which tool is used to open an already saved file in Tux Paint?

d) How many shapes are available in the sub-tool box of the Shapes tool?

## Q5. Label the TUX Paint window using the words given in the help box.

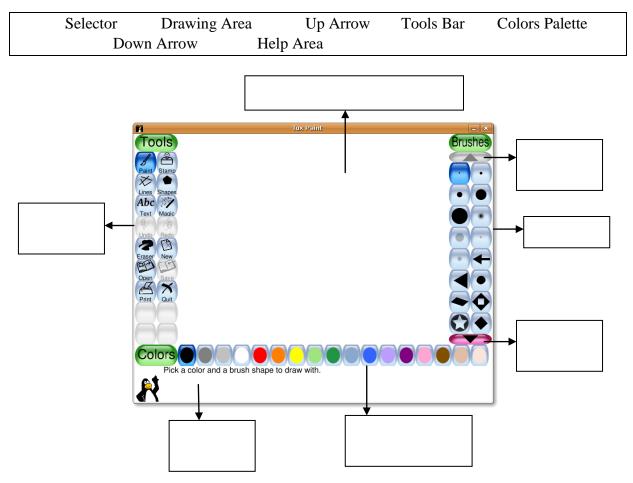